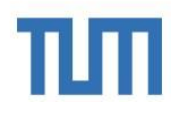

Table of Content

# **1. [Assessment procedure](#page-1-0) Master in Management**

- [1.1.Entrance Requirements](#page-1-1)
- [1.2.Stage 1](#page-1-2)
- [1.3.Stage 2](#page-2-0)

# **[2.How to fill out the Curricular Analysis](#page-3-0)**

- [2.1.Registration](#page-3-1)
- [2.2.Entering courses](#page-4-0)
- [2.3.Submission](#page-5-0)
- [2.4.FAQs](#page-6-0)

## **Application process chart Master in Management**

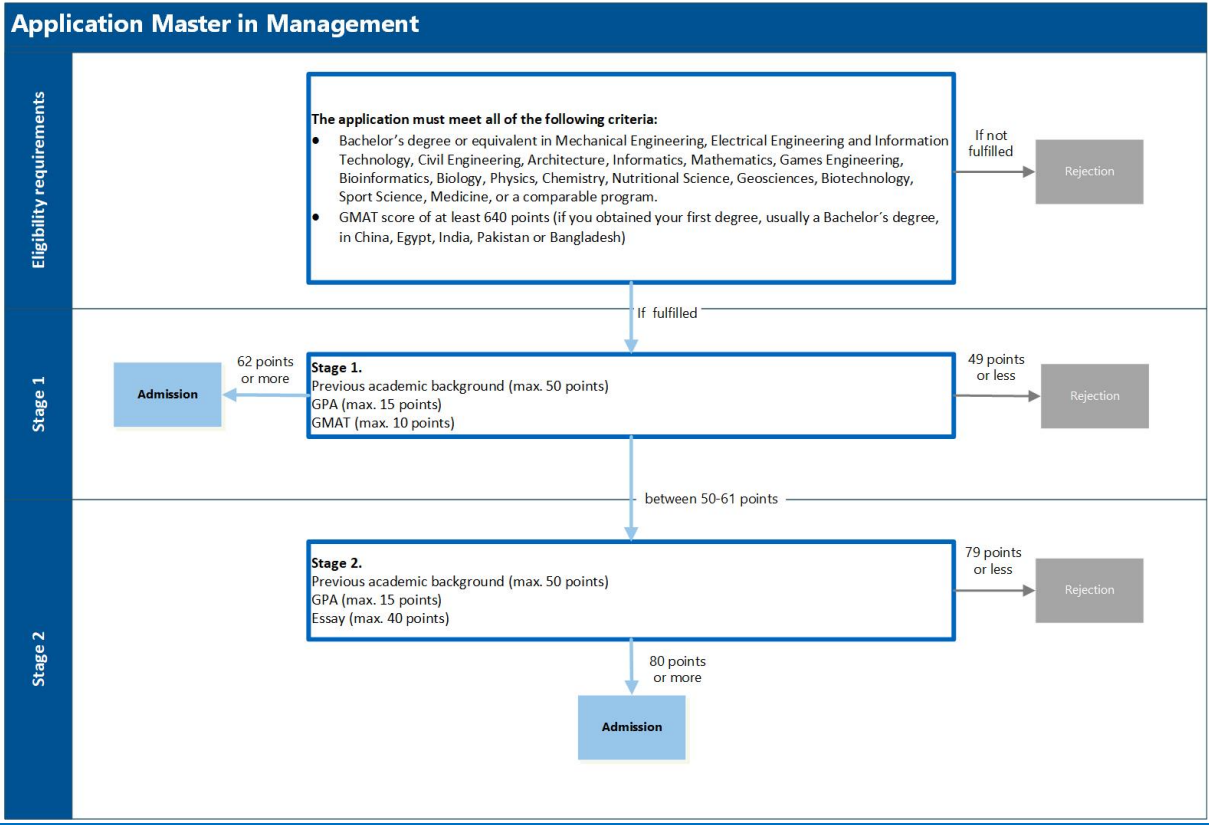

### <span id="page-1-0"></span>**1. Assessment procedure Master in Management**

### <span id="page-1-1"></span>**1.1.Entrance Requirements**

To be eligible to apply for the Master in Management program, applicants must hold a **bachelor's degree (requiring at least 6 semesters of study) or equivalent** in Engineering (Mechanical Engineering, Electrical Engineering, Civil Engineering & Surveying, Architecture or equivalent) or Natural Sciences(Natural Sciences, Computer Science, Mathematics, Nutritional Science, Sports Science or other).

If you have a prior degree in Industrial Engineering, you are not eligible to apply for this program. However, you may be eligible to apply for the Master in Management and Technology and/or Consumer Science.

In addition you must submit a **GMAT** (classic/focus) with at least 65% percentile ranking if you have obtained your first degree (usually a Bachelor's degree) in China, Egypt, India, Pakistan, and Bangladesh.

Since the **essay is a mandatory document** for the application, all applicants must upload it on TUMonline, even if they are sure of obtaining admission in stage 1. We expect a high standard of scientific work from our applicants. Therefore, independently of the result in stage one, all essays will be checked to see if they comply with these standards. Applicants who do not meet them, as in cases of plagiarism or the use of AI (e.g., Chat GPT, DeepL, Grammarly, etc) evidenced in the essay, will be excluded from the process. Essays are evaluated on the applicant's original work and the use of manual skills. **We do not allow the use of AI technologies for idea creation, structuring, editing, or assignment completion**.

Please note that **under no circumstances conditional admission** will be given, in case an applicant does not meet the Entrance Requirements at the time of application!

If your application fulfills all entrance criteria from 1.1., it will start with the first stage of the assessment procedure

### <span id="page-1-2"></span>**1.2.Stage 1: Previous academic background + GPA + GMAT (if equals or higher 650 points)**

If an application fulfills the entrance requirements, 50 points will be immediately granted for the previous academic background.

**Up to 15 points** will be given for your overall final bachelor's degree grade. If you apply with a bachelor's degree from a foreign country and / or with a grade of grading system other than the German one, your grade will be converted into the German grading system using the [Bavarian formula by TUM](https://www.tum.de/studium/bewerbung/infoportal-bewerbung/bayerische-formel) or [Uni-Assist.](https://www.tum.de/en/studies/application/application-info-portal/uni-assist) Please refer here for more information:

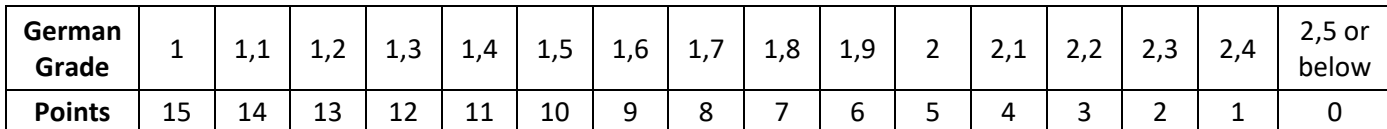

The points from the previous academic background and your final grade or ranking will be combined.

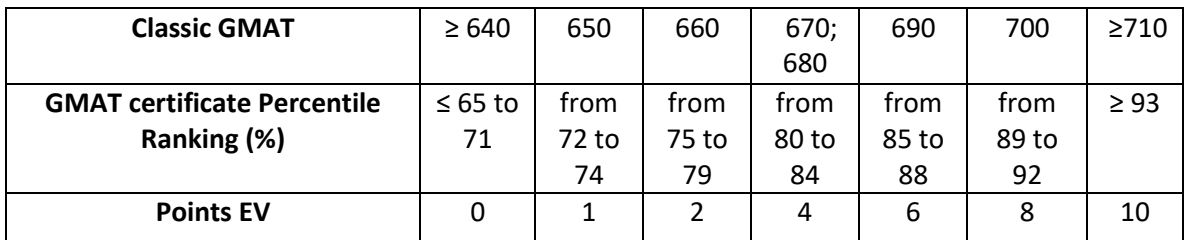

Please note that if you have obtained your first degree (usually a bachelor's degree) in **China, Egypt, India, Pakistan, and Bangladesh** you **must submit a GMAT** (classic/focus**) with at least 65%** percentile ranking. Extra points will be granted only with a percentile ranking from 72% and above. If your bachelor's degree has been obtained in any other country, submitting a GMAT is optional for you. If you decide to submit a GMAT, the extra points will be given according to the table above.

The extra points of the GMAT are considered only on the first stage of the assessment procedure. Please be sure you give the Technical University of Munich **the right to verify it online.**

## **The result of stage 1 either leads to:**

- a rejection: if the application only reaches 49 or less
- a direct admission: if the application reaches 62 points or more
- to the evaluation of the essay in stage 2 of the assessment procedure: if the application reaches between 50 and 61 points

## <span id="page-2-0"></span>**1.3.Stage 2: Points from Stage 1 (without GMAT) + Essay**

In case the Essay is relevant for the final assessment, it will be evaluated based on the following criteria, the maximum point score for the essay is 40 points:

- Ability of scientific-logical reasoning (max. 20 points)
- Classification of economic-technical facts (max. 10 points)
- English-language expressiveness (max. 10 points)

The final result in stage 2 consists of the combined points from stage 1 (GMAT not being considered in stage 2) and the total points achieved in the evaluation of the Essay. If the combined total is 80 points or more, the application will be accepted (admission), if the total point score is 79 points or less, the application will be rejected.

Please refer to the info sheet "How should I write the essay?" on our [website](https://www.mgt.tum.de/programs/master-in-management/munich/how-to-apply) for more information regarding the essay.

### <span id="page-3-0"></span>**2. How to fill out the Curricular Analysis?**

In accordance with Annexure 2 of the examination and study regulations of the master's program in Management and Technology, the assessment commission uses a Curricular Analysis to assess your eligibility and aptitude. During your application in TUMonline, you will need to follow a link to fill out the Curricular Analysis.

# <span id="page-3-1"></span>**2.1.Registration**

Please fill out the registration form. The link to this form will be provided at the very end of your TUM Online application.

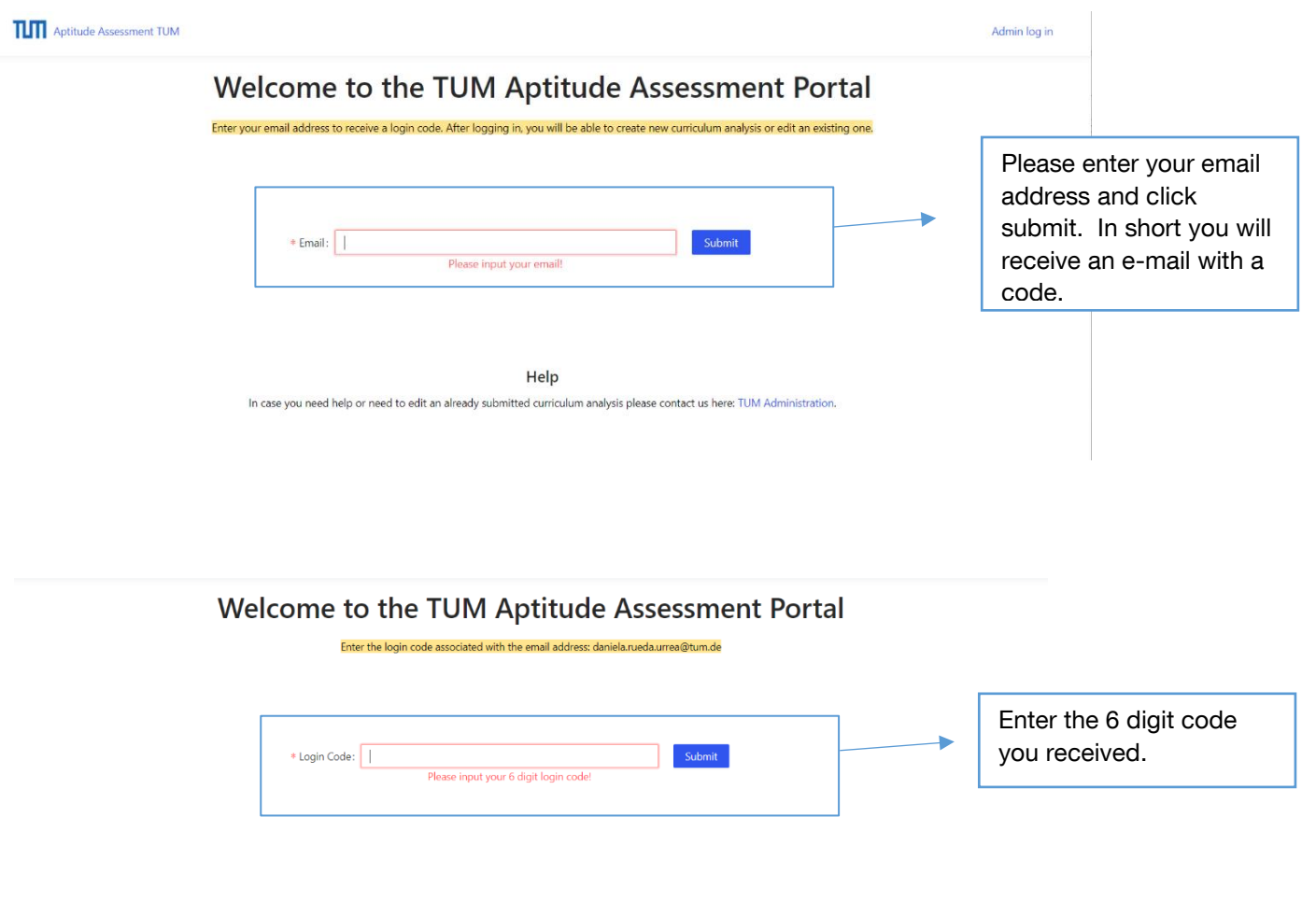

TUM School of Management 2022. All rights reserved

<span id="page-4-0"></span>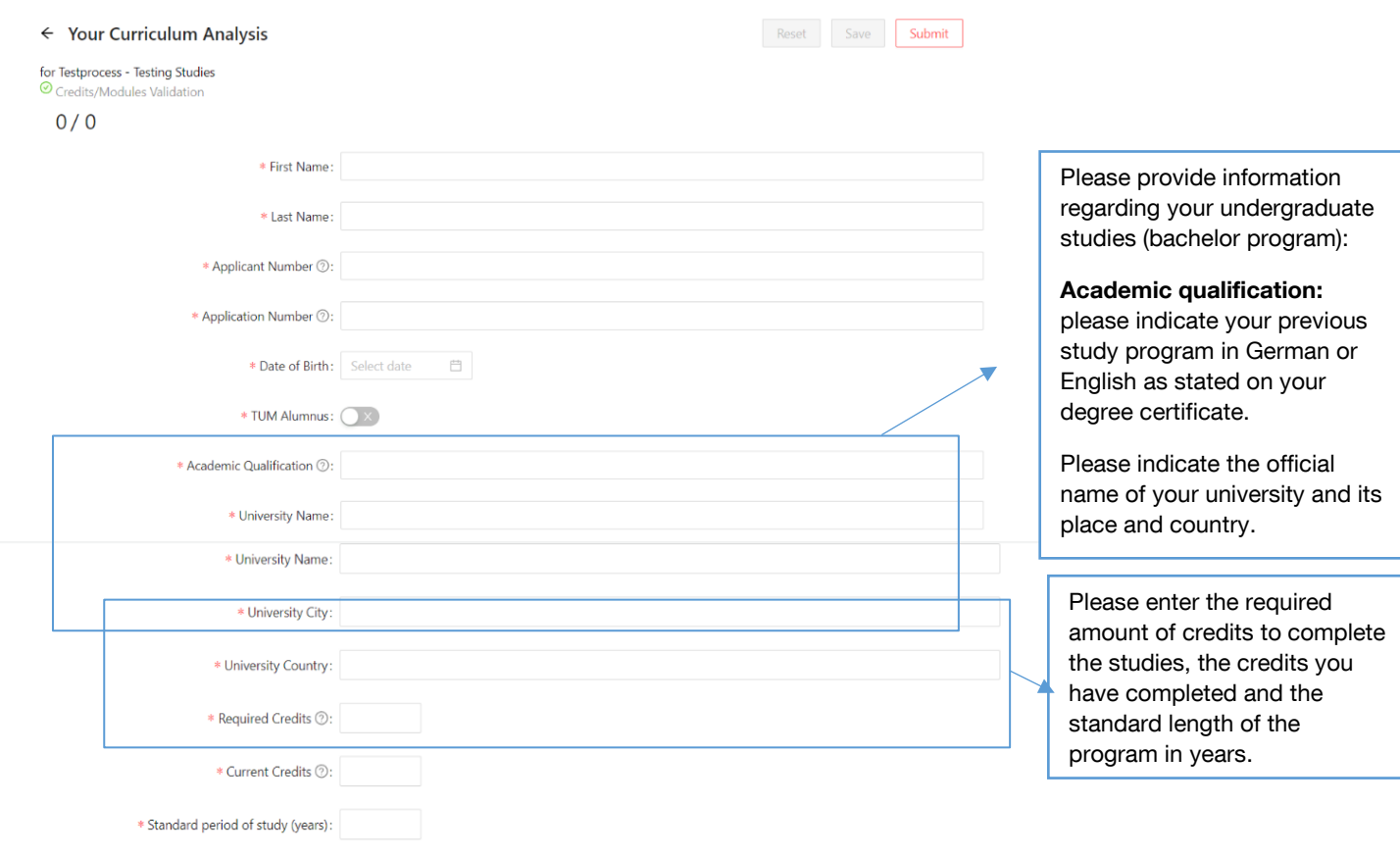

## **2.2.Entering courses**

After registration, please enter all modules/courses, grades, and credits (ECTS) according to the Transcript of Records of your undergraduate studies (Bachelor Degree Program) in German or English. If you have completed additional classes that are not part of your main study program, please list them under the fifth category **Subjects from additional transcripts and/or additional degrees** and upload the transcript(s) in TUMonline.

List them according to the following subject groups as you see fit and please enter each subject only the control of the control of the control of the control of the control of the control of the control of t

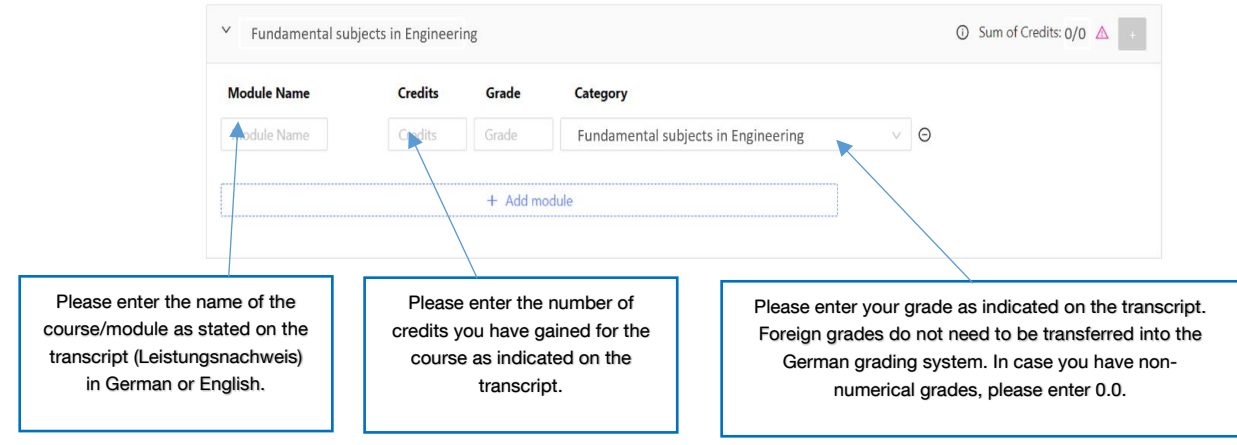

## 1. Fundamental subjects in engineering

Examples: Mechanical engineering, electrical engineering, architecture, civil engineering and surveying

# 2. Fundamental subjects in natural sciences

Examples: Chemistry, physics, mathematics, computer science, nutritional sciences, sports science

# 3. Fundamental subjects in management and economics

Examples: Finance, marketing, accounting, microeconomics

# 4. All other subjects

Examples: Law, communication skills, language training, thesis, internships

# 5. Subjects from additional transcripts and/or additional degrees

All completed additional classes that are not part of your main study program

Subjects or modules from additional transcript that you would like to use to fulfill the ECTS requirements must be entered in the last category "Subjects from additional transcript and/or additional degree".

**Please upload here the course description(s) for our reference.**

Please assign all modules/courses that do not fit in one of the above-mentioned subject groups or that you are unsure of to the category no. 6: All other subjects. **Please make sure you enter each subject only once.**

<span id="page-5-0"></span>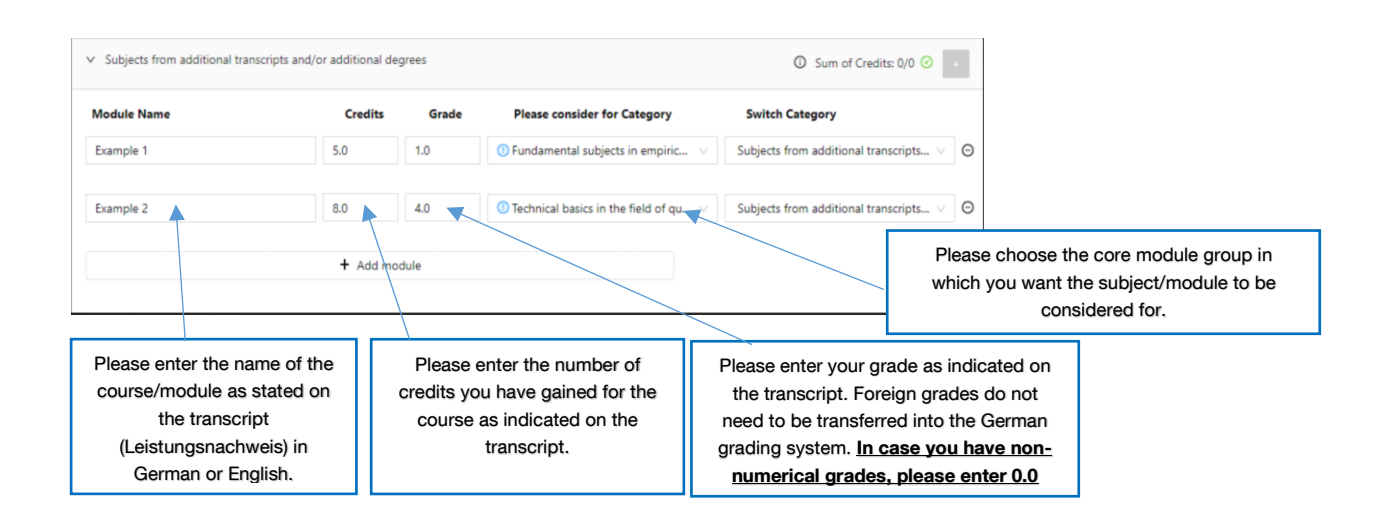

Before sending the form online, please verify if all your entries **are correct and complete.**

<span id="page-6-0"></span>**All compulsory and elective modules must be listed and correctly assigned! If on your transcript of records there are, for example, 25 courses with a total of 180 credits, your curricular analysis must have the 25 courses and 180 credits.**

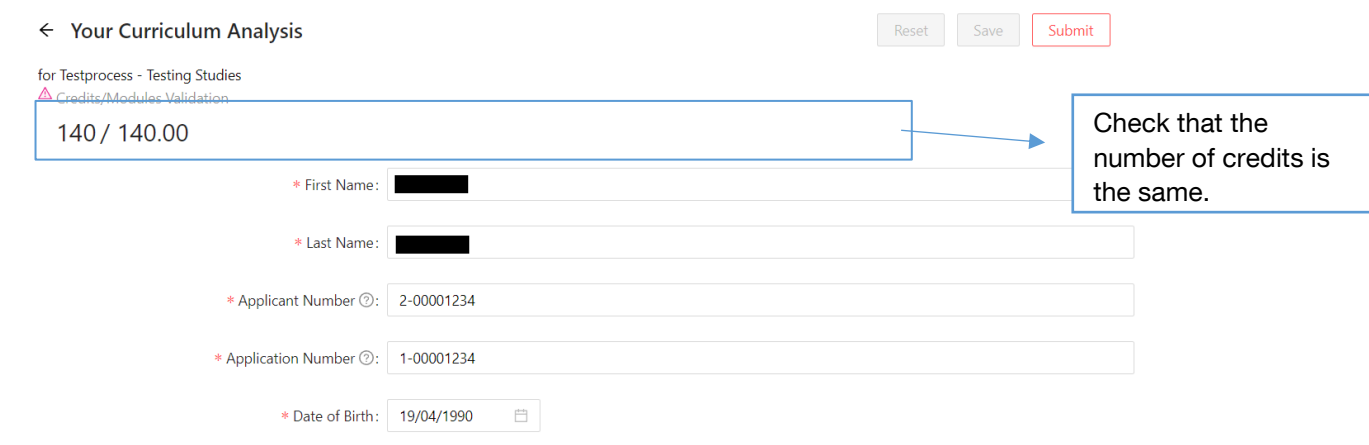

### **2.4.FAQs about the Curricular Analysis**

Can I also list modules from my master studies or previous study programs? Additional modules that are not part of your main study program but are necessary for a successful application or if you additionally studied at another university should be listed in the Curricular Analysis under the fifth category Subjects from additional transcripts and/or additional degrees

Can I also list modules that I will finish after my application? No, you are only allowed to insert completed courses that are listed in your Transcript of Records.

I did not get a grade for the course, should I list it? Yes, please list all modules of your transcript of records. If you did not get a grade please enter 0.0.

I'm not sure which category my course fits into. What should I do? Please put it into the "all other subjects", if you are not sure.

Should I convert grades into the German grading system and credits into the ECTS system? No, please enter the classes exactly as they appear on your transcript of records. If any conversions are necessary, they will be done by TUM.

Which language should the courses listed be in? Please enter the classes exactly as they appear on your transcript of records (German or English). In case you are applying with a translated copy of a transcript of records, please use the translated title (German or English).

Can I enter non-numerical grades (such as A, B …)? No, the system cannot process non-numerical grades. In this case, please enter 0.0, we will use the information on your transcript for reference. In case your transcript of records contains the numerical equivalence of the letter grades, please enter the numerical grades.

I made a mistake. What should I do? If you have made a mistake, please contact admission@wi.tum.de

How can I upload a module description? To upload your module descriptions in the Curricular Analysis click on the white cross next to each category.

Where can I find the Application and Applicant numbers? You find the numbers in TUMonline:

- 1. Click continue in the application until you will come to "preview" (it normally saves the draft)
- 2. Then go back
- 3. In "My applications" , you will see both numbers

If with these steps you still cannot find the application number, please enter the applicant number instead.

I'm having problems with the Curricular Analysis, what can I do? If you are facing problems with the Curricular Analysis, please try the following solutions.

• Have all the fields in Personal Information been filled in and saved? These are required fields and if any of them have not been filled in, nothing can be saved.

• Are you using the latest version of Google Chrome, Safari or Mozilla Firefox? The program works best in these browsers. Outdated browser versions may cause difficulties.

• Do you fill in all the information in the modules? It is necessary to fill in all fields here as well.

Please note that this information sheet is not legally binding nor do we guarantee its correctness and completeness! The only legally binding document is the [statute \("FPSO"\) in its most current version](https://www.wi.tum.de/downloads/).